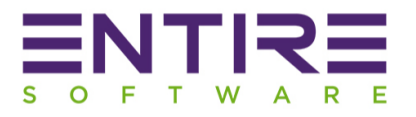

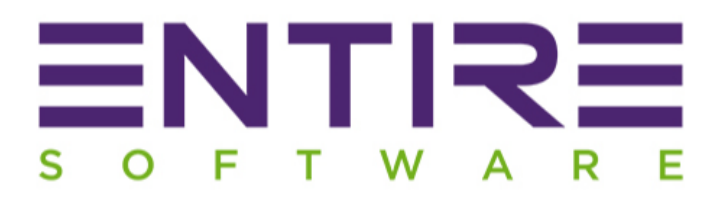

# Enterprise Version X Release Notes

Version: Enterprise X

Released: April 2019

www.entiresoftware.com

By: Sachin Nischal

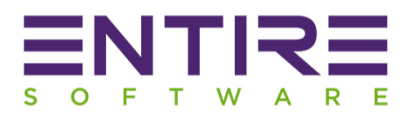

# Contents

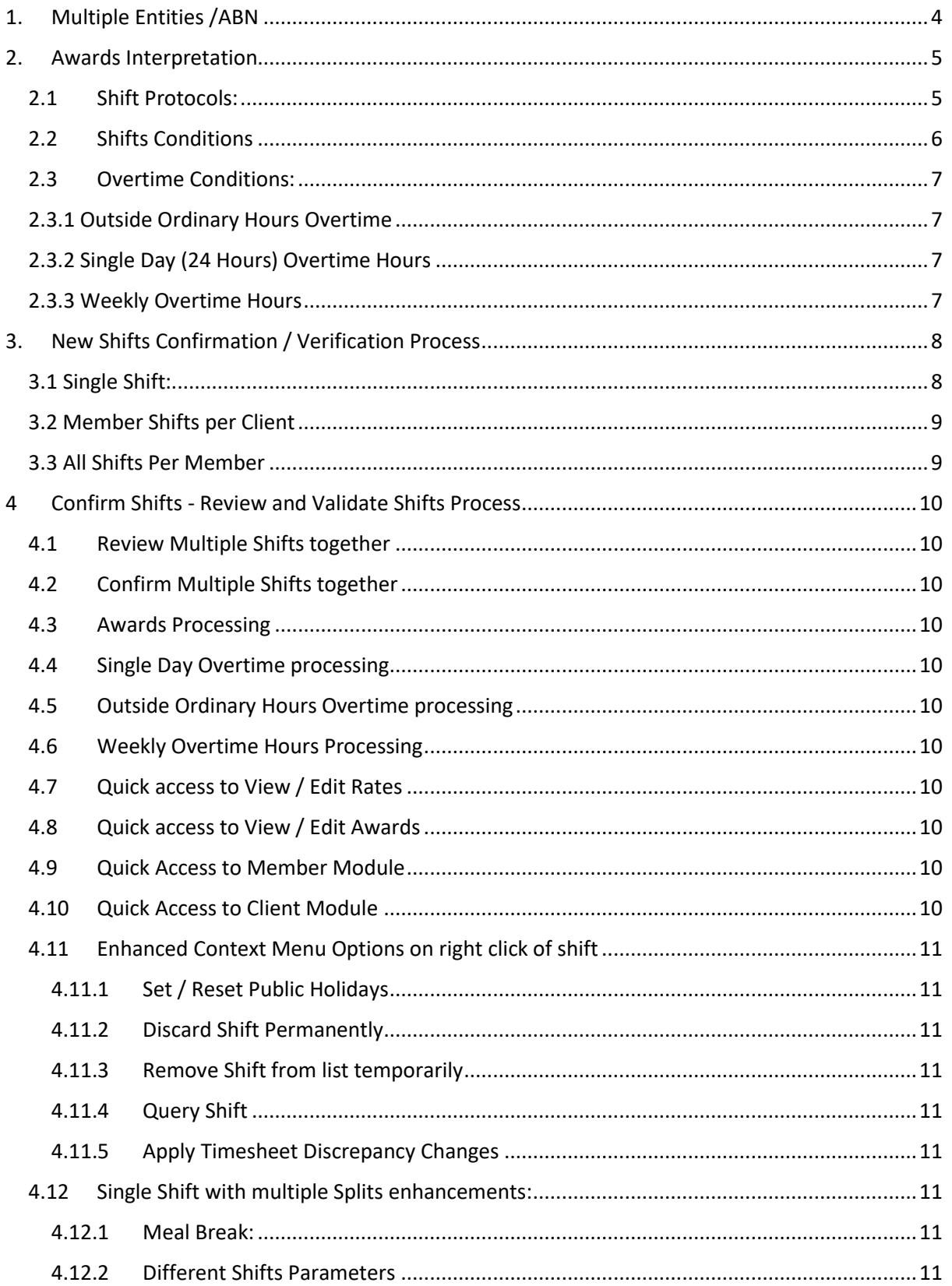

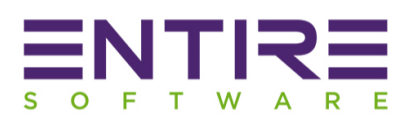

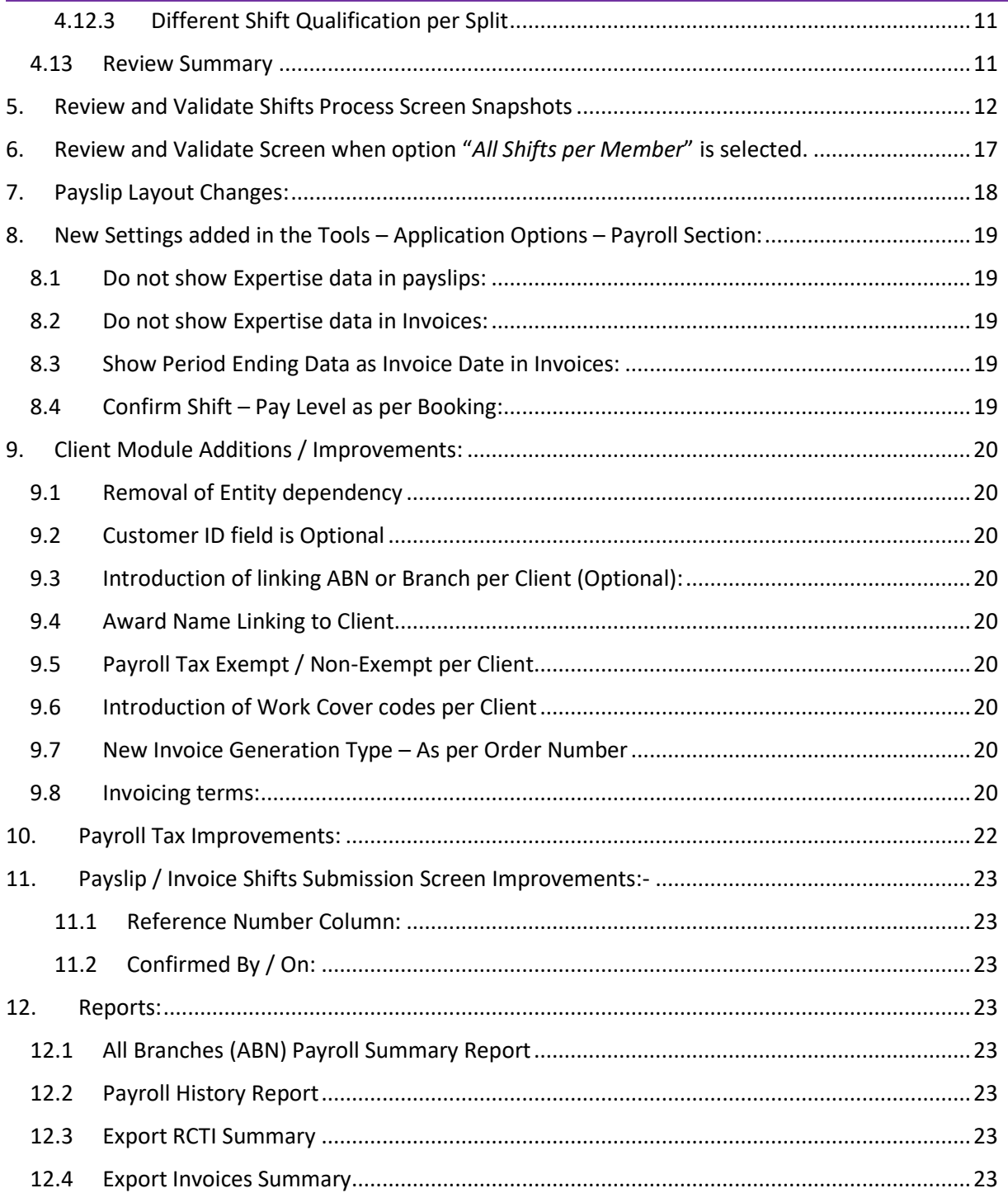

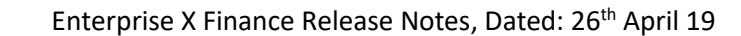

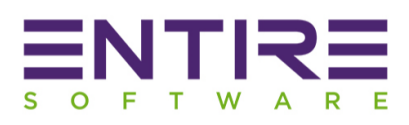

# <span id="page-3-0"></span>1. Multiple Entities /ABN

Enterprise X Version of EntireHR has a capability of setting up multiple ABN's into a single database. That means you can now create multiple entities or branches into a single database & report to ATO per ABN using a single Entity license.

Setup Requirements: This feature requires a separate setup from Entire Software Team for each different ABN. Please contact us for its configuration & cost.

| Company Details                     |                                |   |
|-------------------------------------|--------------------------------|---|
| <b>Branch Details</b>               | <b>Log Out</b>                 |   |
| <b>Entire Software Pty Ltd</b>      |                                | 1 |
| <b>Entire Software Solutions</b>    |                                | 2 |
| <b>Entire Software Applications</b> |                                | 3 |
| <b>Entire Software IT</b>           |                                | 4 |
|                                     |                                |   |
|                                     |                                |   |
|                                     |                                |   |
|                                     |                                |   |
|                                     |                                |   |
| <b>Company Registered Name:</b>     | <b>Entire Software Pty Ltd</b> |   |
| <b>Company Trading Name:</b>        | <b>Entire Software Pty Ltd</b> |   |
| Company ABN:                        | 34097574171                    |   |
|                                     |                                |   |
|                                     | <b>Continue</b>                |   |

Figure 1: Login Screen showing multiple Entities for User Selection

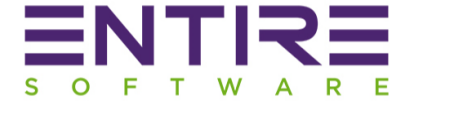

## <span id="page-4-0"></span>2. Awards Interpretation

Award Interpretation is essentially the process of determining legal pay rates and conditions for your employees, as outlined by Fair Work Australia. Modern Awards operate on an Industry and occupation level in order to provide a safety net for employment conditions.

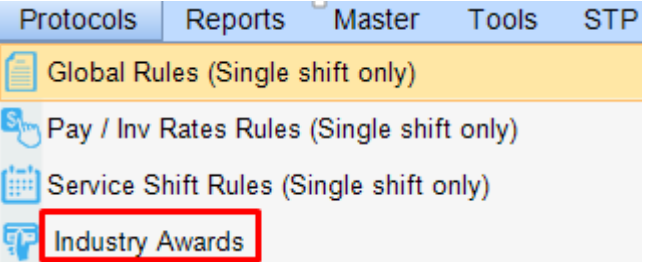

#### **Figure 2: Industry Awards**

The process of Industry Awards setup includes the below Options. These are: -

- <span id="page-4-1"></span>2.1 Shift Protocols: Define Shift protocols under the same Award for multiple Industries / Sub Industries / Qualifications combination.
	- 2.1.1 Set shifts time base rules for system to automatically apply the correct shifts types according to define timings.
	- 2.1.2 Set Meal Breaks in mins according to minimum meal Hours Conditions.

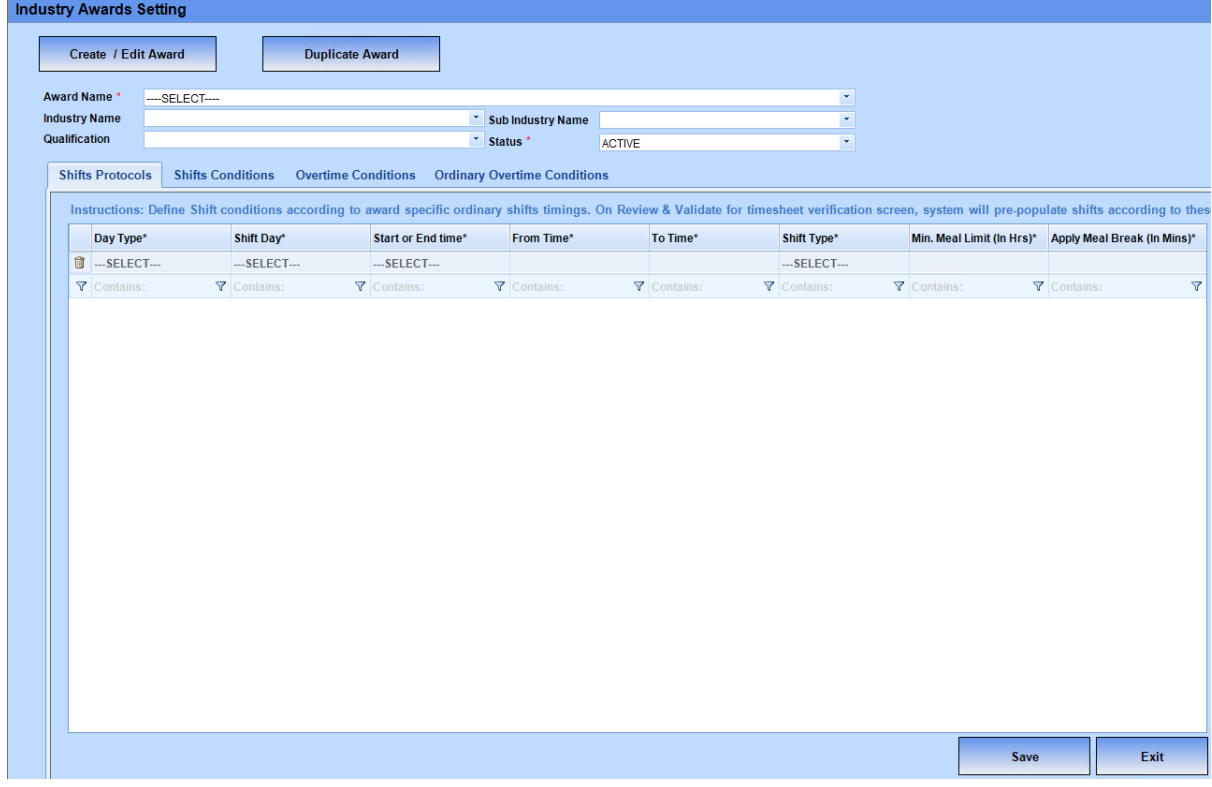

#### Figure 2.1: Awards Shift Protocols

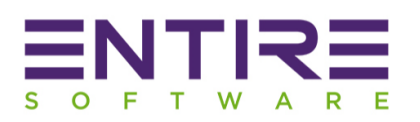

- <span id="page-5-0"></span>2.2 Shifts Conditions – Define Awards Shifts conditions for system to split shifts automatically according to the different pay / invoice rates applicable at different day timings. There are 2 options to setup shift conditions according to the requirement of splitting shifts. These are:
	- 2.2.1 As per Start or End Time ranges for system to apply correct Shift type.
	- 2.2.2 In cases where multiple splits are required per shift according to different shift rates at different timings of a day.

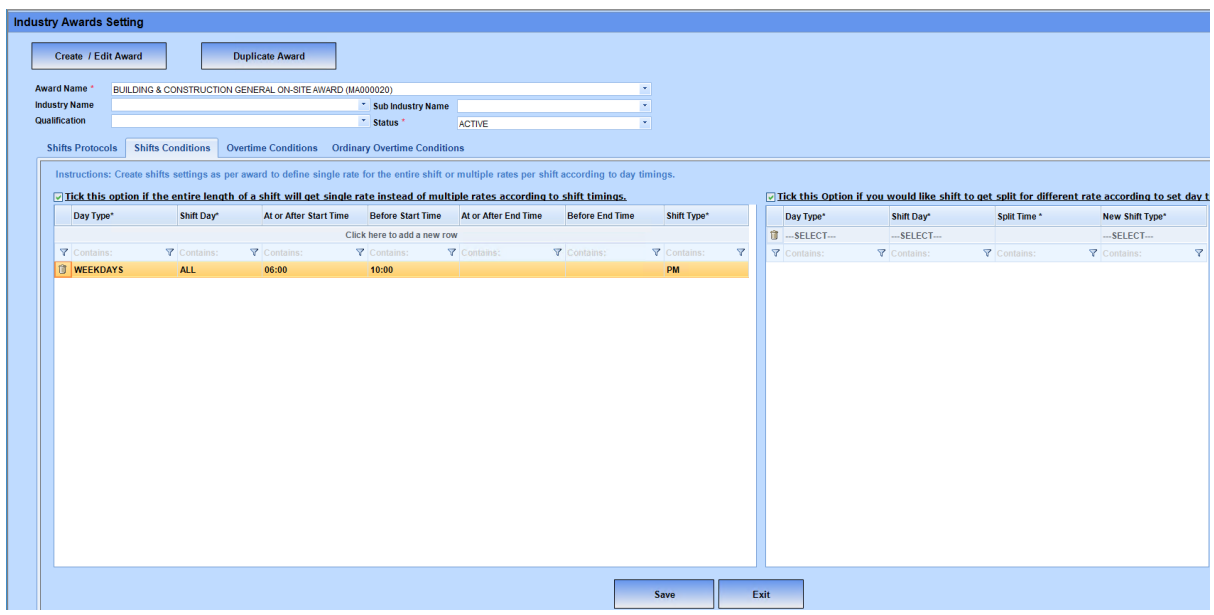

Figure 2.2: Awards Shift Conditions

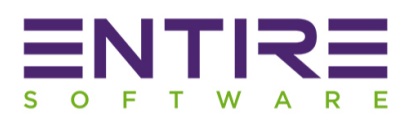

- <span id="page-6-1"></span><span id="page-6-0"></span>2.3 Overtime Conditions: Awards allows you to setup different overtime conditions for each different overtime type per Client. That means system now have the capability to setup client specific overtime conditions instead of one set Global Overtime conditions across the clients. There are 3 types of overtime types support per Award are:
	- 2.3.1 Outside Ordinary Hours Overtime
	- 2.3.2 Single Day (24 Hours) Overtime Hours
	- 2.3.3 Weekly Overtime Hours

<span id="page-6-3"></span><span id="page-6-2"></span>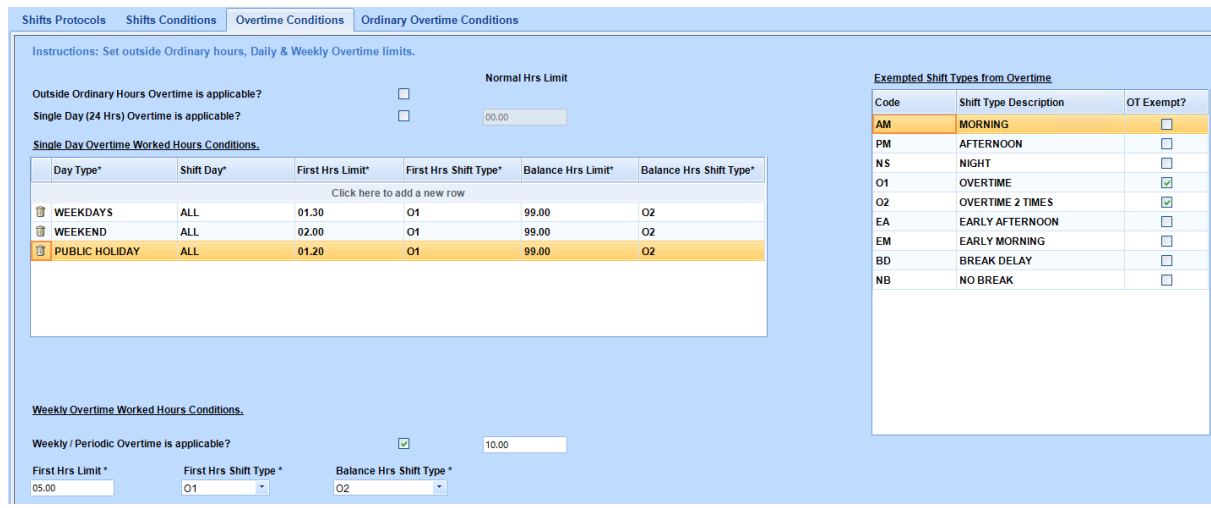

## Figure 2.3.1: Showing Overtime Types & its settings

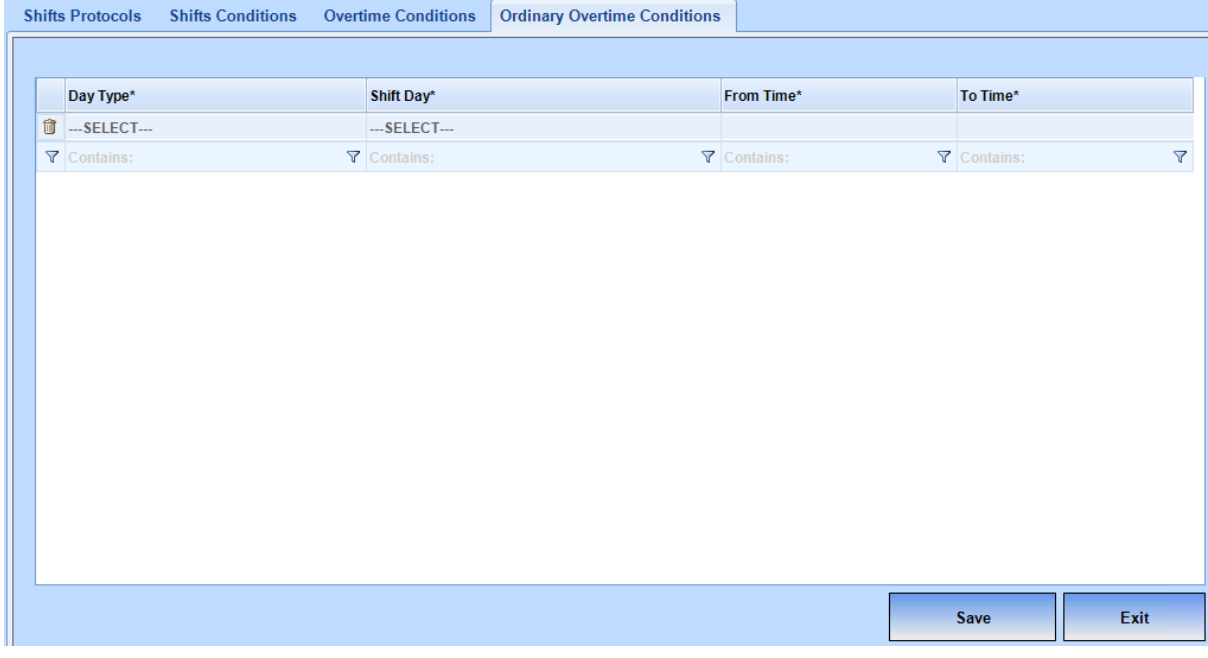

Figure 2.3.2: Showing Outside Ordinary Hours Overtime Settings

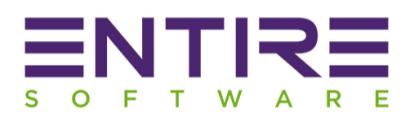

# <span id="page-7-0"></span>3. New Shifts Confirmation / Verification Process

New Shifts Confirmation Screen is much faster than before & allows 3 different ways of verifying shifts to the users. In case when you are not using Industry Awards, then you can use either of the below verification process type option for shifts verification process.

In case when Industry Awards are applicable then "**Single Shift**" verification type is not available due to non-compatibility with Industry Awards.

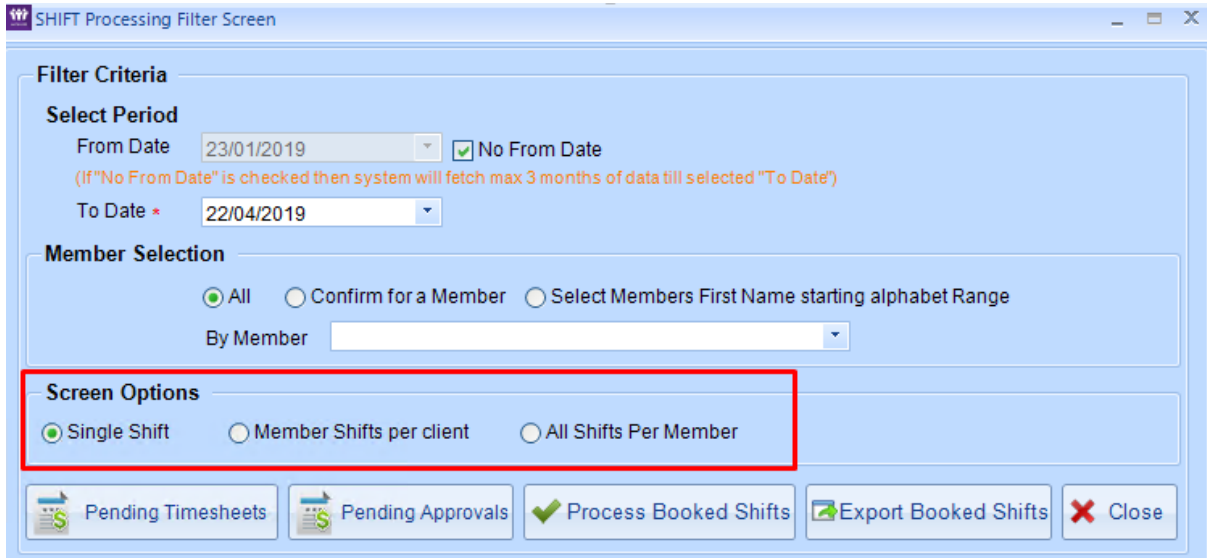

<span id="page-7-1"></span>Figure 3: Three Shifts Verification Process Options

## 3.1 Single Shift:

This is an **Existing Option** of EntireHR Shifts confirmation process. This Option allows you to verify shifts one by one. The process has 4 tabs i.e. Single Shifts, Split Shifts, Queried Shifts & Partially Processed Shifts.

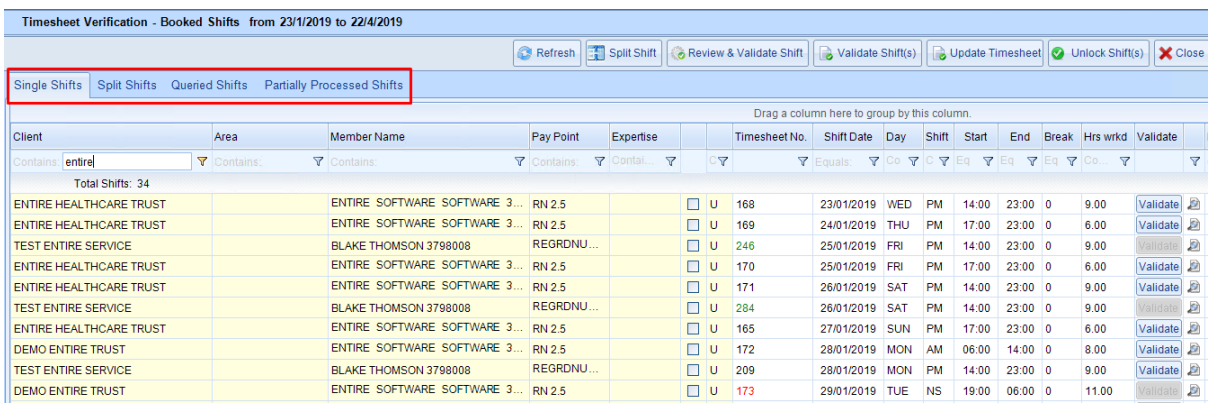

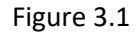

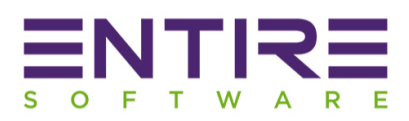

## <span id="page-8-0"></span>3.2 Member Shifts per Client

This is a **new Option** which groups shifts as per (Member, Client) combination for a period selected. That means if a member has worked for multiple clients in a selected period then system will show single member entry per client on the main screen. This Option will allow you to review & validate multiple shifts together for a member per Client. *The main benefit of this option is its capability to process single, split, queried & partial shifts from the same screen instead of 4 different sections.* 

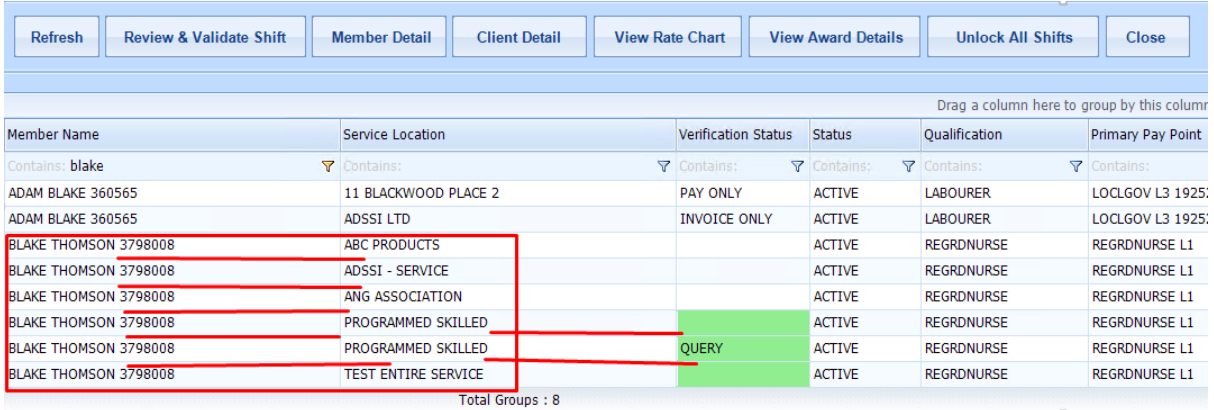

Figure 3.2

## <span id="page-8-1"></span>3.3 All Shifts Per Member

This is a **new Option** which groups shifts as per Member for a period selected. That means if a member has worked for multiple clients in a selected period then system will show a single member entry on the main screen to club all shifts across clients. This Option will allow you to review & validate multiple shifts together for a member across all Clients. *The main benefit of this option is its capability to process single, split, queried & partial shifts from the same screen instead of 4 different sections.* 

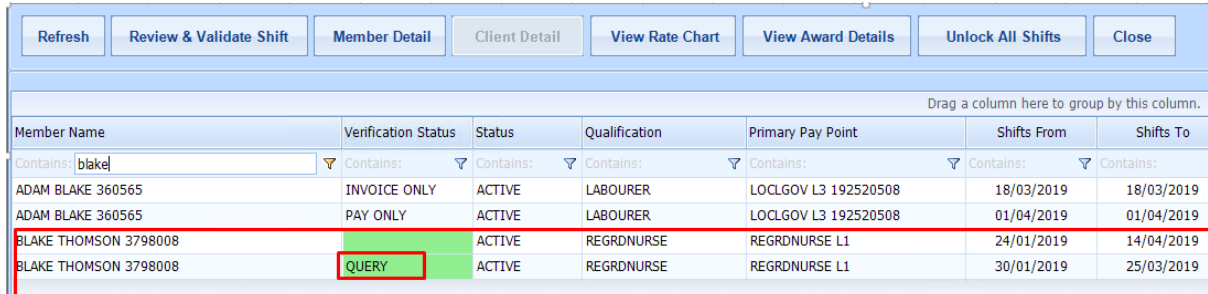

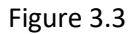

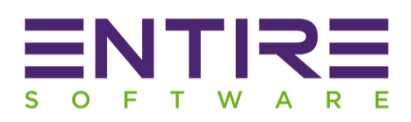

# <span id="page-9-0"></span>4 Confirm Shifts - Review and Validate Shifts Process

<span id="page-9-1"></span>Due to the introduction of 2 new options as mentioned above, the process of "*review & validate shifts*" is much faster & simpler due to the capability of grouping multiple shifts of a member together. Following are the highlights of changes are: -

- 4.1 Review Multiple Shifts together: You can review multiple shifts of a member in a given period at a same time.
- <span id="page-9-2"></span>4.2 Confirm Multiple Shifts together: You can confirm multiple shifts of a member in a given period at a same time.
- <span id="page-9-3"></span>4.3 Awards Processing: Introduction of automatic processing of Shift Protocols, Awards Conditions per shift or client during shifts confirmation process.
- <span id="page-9-4"></span>4.4 Single Day Overtime processing: You can setup separate single day overtime settings for each different client or same settings across all clients. At the time of review & validate shifts, just on a click of button "*Process Overtime*", system can apply single day overtime rates according to each shift overtime settings.
- <span id="page-9-5"></span>4.5 Outside Ordinary Hours Overtime processing: You can setup separate Ordinary hours day overtime settings for each different client or same settings across all clients. At the time of review & validate shifts, just on a click of button "*Process Overtime*", system can apply single day overtime rates according to each shift overtime settings.
- <span id="page-9-6"></span>4.6 Weekly Overtime Hours Processing**:** You can setup separate single day overtime settings for each different client or same settings across all clients. At the time of review & validate shifts, just on a click of button "*Process Overtime*", system can apply weekly overtime rates according to the first shift weekly overtime settings.
- <span id="page-9-7"></span>4.7 Quick access to View / Edit Rates**:** You can access to view or edit Service Rates chart quickly from the review screen without closing the screen.
- <span id="page-9-8"></span>4.8 Quick access to View / Edit Awards**:** You can access to view or edit applicable awards on shifts for confirmation quickly from the review screen without closing the screen.
- <span id="page-9-9"></span>4.9 Quick Access to Member Module**:** You can access to view or edit Members details module from the review screen without closing the screen.
- <span id="page-9-10"></span>4.10 Quick Access to Client Module**:** You can access to view or edit Clients details module from the review screen without closing the screen.

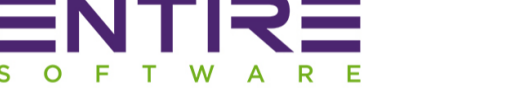

## <span id="page-10-3"></span><span id="page-10-2"></span><span id="page-10-1"></span><span id="page-10-0"></span>4.11 Enhanced Context Menu Options on right click of shift

- 4.11.1 Set / Reset Public Holidays: To apply or remove Public Holiday Rates.
- 4.11.2 Discard Shift Permanently: To remove the shift from payroll run processing.
- 4.11.3 Remove Shift from list temporarily: To remove the shift from the current selected batch of shifts from review & validate screen only for later processing. For ex. For Weekly overtime calculations, you only need to include shifts in a batch from the current week & remove any past shifts.
- 4.11.4 Query Shift: Any shift which needs some attention or clarification is a query shift. System puts an indicator in front of a shift set as query shift.
- 4.11.5 Apply Timesheet Discrepancy Changes: New Option introduced to apply timesheet submission changes just on a click of button instead of user manual intervention.
- <span id="page-10-8"></span><span id="page-10-7"></span><span id="page-10-6"></span><span id="page-10-5"></span><span id="page-10-4"></span>4.12 Single Shift with multiple Splits enhancements:
	- 4.12.1 Meal Break: It can be added per split now.
	- 4.12.2 Different Shifts Parameters: It can be added per split instead of same parameters across shift. For ex. You can add different shift type, pay level per split.
	- 4.12.3 Different Shift Qualification per Split: You can set different qualification per shift split now. For ex. A member worked in a shift for first 2 hrs as forklift driver & then rest of the shift as Labourer.
- <span id="page-10-10"></span><span id="page-10-9"></span>4.13 Review Summary**:** Finally, an option which shows the quick final summary of calculations or changes performed by the user before hitting the final button "**Validate Pay and Invoice**" for preparing the shifts for submission stage.

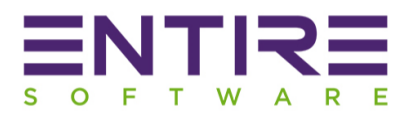

# <span id="page-11-0"></span>5. Review and Validate Shifts Process Screen Snapshots

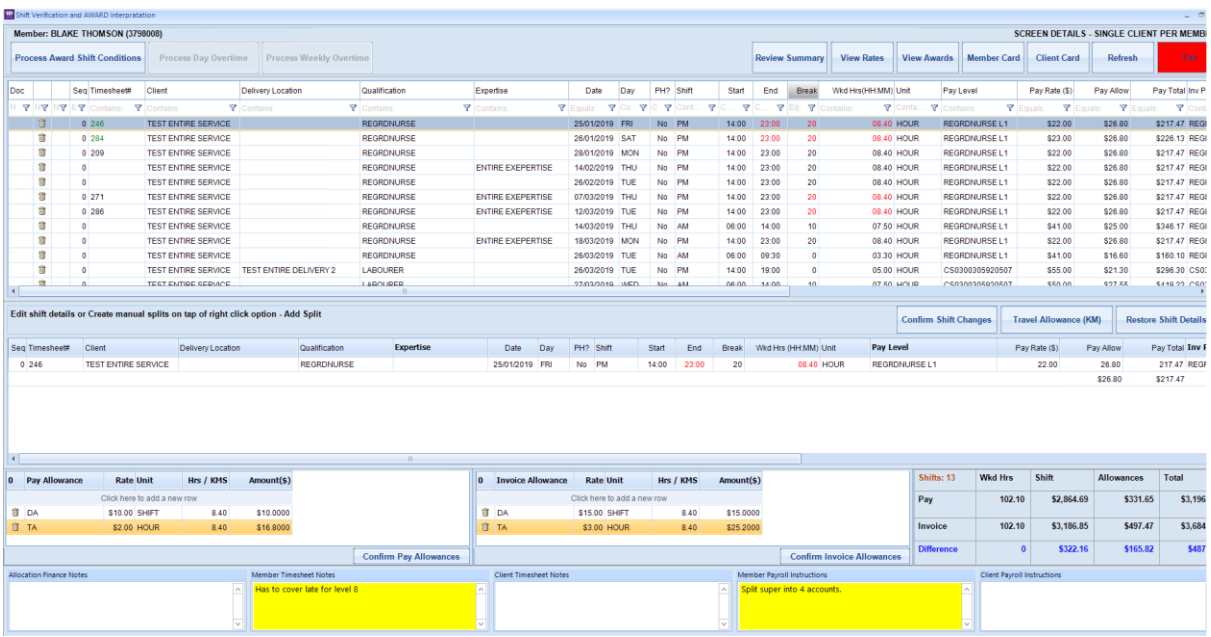

## **CASE 1: When Option "Member Shifts per Client" selected.**

**Figure: 5.1 Shift Verification Screen showing Member Shifts per Client in a Period**

| Inv Pay Level        | Inv. Rate(S)              | Inv. Allow                |                         | Inv. Total Order Number | <b>Shift Status</b>     | Rate Table Name        | <b>Award Name</b>                  | Control No.    |
|----------------------|---------------------------|---------------------------|-------------------------|-------------------------|-------------------------|------------------------|------------------------------------|----------------|
| Contains:            | $\triangledown$   Equals: | $\triangledown$   Equals: | $\triangledown$ Equals: | <b>▼</b> Contains:      | Y<br><b>Y</b> Contains: | Contains:              | <b>▼</b> Contains:<br>$\mathbf{Y}$ | ᡪ<br>Contains: |
| <b>REGRDNURSE L1</b> | \$25.00                   | \$40.20                   |                         | \$256.87 ADMIN31        | TIMESHEET SUBMITT       | ProgrammedRates        | Clerks Private Sector A            | 0080002722     |
| <b>REGRDNURSEL1</b>  | \$26.00                   | \$40.20                   |                         | \$265.53 ADMIN31        | TIMESHEET SUBMITT       | ProgrammedRates        | Clerks Private Sector A            | 0080002723     |
| <b>REGRDNURSEL1</b>  | \$25.00                   | \$40.20                   |                         | \$256.87 ADMIN31        | <b>SHIFT BOOKED</b>     | ProgrammedRates        | Clerks Private Sector A            | 0080002725     |
| <b>REGRDNURSEL1</b>  | \$25.00                   | \$40.20                   |                         | \$256.87 ADMIN31        | <b>SHIFT BOOKED</b>     | ProgrammedRates        | Clerks Private Sector A            | 0080003205     |
| <b>REGRDNURSE L1</b> | \$25.00                   | \$40.20                   |                         | \$256.87 ADMIN31        | <b>SHIFT BOOKED</b>     | ProgrammedRates        | Clerks Private Sector A.           | 0080002754     |
| <b>REGRDNURSEL1</b>  | \$25.00                   | \$40.20                   |                         | \$256.87 ADMIN31        | TIMESHEET SUBMITT       | ProgrammedRates        | Clerks Private Sector A            | 0080003226     |
| <b>REGRDNURSEL1</b>  | \$25.00                   | \$40.20                   |                         | \$256.87 ADMIN31        | TIMESHEET SUBMITT       | ProgrammedRates        | Clerks Private Sector A.           | 0080003231     |
| <b>REGRDNURSEL1</b>  | \$44.00                   | \$37.50                   | \$382.17                |                         | <b>SHIFT BOOKED</b>     | ProgrammedRates        | Clerks Private Sector A.           | 0080004009     |
| <b>REGRDNURSEL1</b>  | \$25.00                   | \$40.20                   |                         | \$256.87 ADMIN31        | <b>SHIFT BOOKED</b>     | ProgrammedRates        | Clerks Private Sector A            | 0080003237     |
| <b>REGRDNURSE L1</b> | \$44.00                   | \$24.90                   | \$178.90                |                         | SHIFT BOOKED            | ProgrammedRates        | Clerks Private Sector A            | 0080003111     |
| CS0300305920507      | \$58.00                   | \$31.95                   | \$321.95                |                         | SHIFT BOOKED            | ProgrammedRates        | Clerks Private Sector A            | 0130000316     |
| CS0300305020507      | \$55.00                   | \$41.32                   |                         | \$472.15 EntOrd05       | SHIET BOOKED            | <b>ProgrammedRates</b> | Clerks Private Sector A            | 0080004195     |
|                      |                           |                           |                         |                         |                         |                        |                                    |                |

**Figure: 5.1 To be continue from above Shift Details section to show other shifts details**

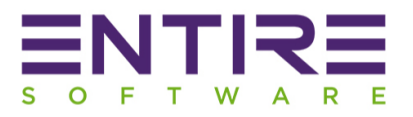

| Doc                  |   |                | Seq Timesheet#                   | Client                          | Delivery Location             |                      | Qualification                | Expertise              |                            | Date | Day                           |
|----------------------|---|----------------|----------------------------------|---------------------------------|-------------------------------|----------------------|------------------------------|------------------------|----------------------------|------|-------------------------------|
|                      |   |                | N Y NY NY EY Contains            | W Timesheet Number: 246         |                               |                      |                              |                        |                            |      | $\mathbb X$<br>$\blacksquare$ |
|                      | 窗 |                | $0$ 246                          |                                 |                               |                      |                              |                        |                            |      | $\circ$ $\circ$               |
|                      | Û |                | $0 \ 284$                        |                                 |                               |                      |                              |                        |                            |      |                               |
|                      | 命 |                | 0'209                            | $ENTR \equiv$                   |                               |                      | Electronic Timesheet No. 246 |                        | Print Date 06/03/2019      |      |                               |
|                      | û | $\overline{0}$ |                                  |                                 |                               |                      |                              |                        |                            |      |                               |
|                      | 童 | $\overline{0}$ |                                  |                                 |                               | Member Name          | <b>BLAKE THOMSON</b>         | Client Admin           | Entire Head Office         |      |                               |
|                      | û |                | 0271                             | P M<br>Shift Type<br>Shift Date | : 25/1/2019                   | Member Registration: | NMW543544566                 | <b>Client Service</b>  | <b>TEST ENTIRE SERVICE</b> |      |                               |
|                      | û |                | 0286                             | Shift Time                      | $14,00-00,00$                 | Member Pay Level     | <b>REGRONURSE L1</b>         | <b>Client Delivery</b> |                            |      |                               |
|                      | û | $\circ$        |                                  | 30<br>Meal Break                |                               | Employee Number      | 3798008                      | Supervisor Name        | ENTIRETEST SOFTWARE        |      |                               |
|                      | û | $\overline{0}$ |                                  | <b>Total Hours</b>              | $-09.30$                      | Shift Qualification  | <b>REGRONURSE</b>            | Shift Experties        |                            |      |                               |
|                      | 命 | $\overline{0}$ |                                  | <b>Discripancy Notes</b>        | Has to cover late for level 8 | Supervisor Signature |                              | Member Signature       |                            |      |                               |
|                      | 面 | $\circ$        |                                  |                                 |                               |                      |                              |                        | $L\sqrt{g}/l$              |      |                               |
|                      | 命 | $\Omega$       |                                  |                                 |                               |                      |                              |                        |                            |      |                               |
| $\blacktriangleleft$ |   |                |                                  |                                 |                               |                      |                              |                        |                            |      |                               |
|                      |   |                | Edit shift details or Create man |                                 |                               |                      |                              |                        |                            |      |                               |
| Seq Timesheet#       |   |                | Client                           |                                 |                               |                      |                              |                        |                            |      |                               |
| 0246                 |   |                | <b>TEST ENTIRE</b>               |                                 |                               |                      |                              |                        |                            |      |                               |
|                      |   |                |                                  |                                 |                               |                      |                              |                        |                            |      |                               |
|                      |   |                |                                  |                                 |                               |                      |                              |                        |                            |      |                               |
|                      |   |                |                                  |                                 |                               |                      |                              |                        |                            |      |                               |

**Figure 5.2: System generated Electronic Timesheet Snap by Member**

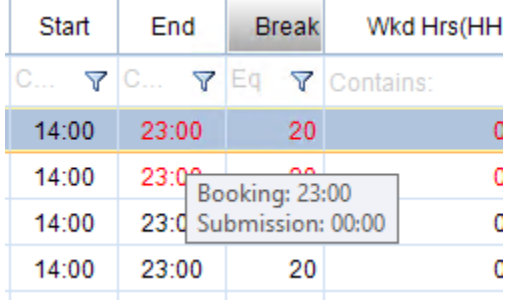

**Figure 5.3: Shift Discrepancy Changes submitted by Member. Tooltip showing actual booking / member submission time on mouse hover.**

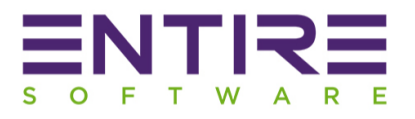

| <b>Start</b> | End   | <b>Break</b> |           | Wkd Hrs(HH:MM) Unit       |                                     | Pay Level            |    | Pay Rate (\$) |               |  |
|--------------|-------|--------------|-----------|---------------------------|-------------------------------------|----------------------|----|---------------|---------------|--|
| 7C<br>▼      | C     | YEI<br>▽     | Contains: | ▽                         | Conta $\nabla$                      | Contains:            | 7  | Equals:       | ▽             |  |
| 14:00        | 23:00 | 20           |           |                           | 08.40 HOUR                          | <b>REGRDNURSE L1</b> |    |               | \$22.00       |  |
| 14:00        | 23:00 | 20           |           |                           | 08.40 HOUR                          | REGRONLIRSE L1       |    |               | \$23.00       |  |
| 14:00        | 23:00 | 20           |           | <b>Context Menu</b>       |                                     |                      | -1 |               | \$22.00       |  |
| 14:00        | 23:00 | 20           |           | Set/Reset Public Holiday  |                                     |                      | -1 |               | \$22.00       |  |
| 14:00        | 23:00 | 20           |           | Discard Shift Permanently |                                     |                      | 1  |               | \$22.00       |  |
| 14:00        | 23:00 | 20           |           | Query Shift               |                                     |                      | -1 | \$22.00       |               |  |
| 14:00        | 23:00 | 20           |           |                           | Remove Shift from list temporarily  |                      | -1 |               | \$22.00       |  |
| 06:00        | 14:00 | 10           |           |                           | Apply Timesheet Discrepancy Changes |                      |    |               | \$41.00       |  |
| 14:00        | 23:00 | 20           |           |                           | 08.40 HOUR                          | <b>REGRONURSEL1</b>  |    |               | \$22.00       |  |
| 06:00        | 09:30 | 0            |           |                           | 03.30 HOUR                          | <b>REGRDNURSE L1</b> |    |               | \$41.00       |  |
| 14:00        | 19:00 | $\Omega$     |           |                           | 05.00 HOUR                          | CS0300305920507      |    |               | \$55.00       |  |
| 06:00        | 14.00 | 10           |           |                           | $07.50$ HOLID                       | CS0300305020507      |    |               | <b>S50.00</b> |  |

**Figure 5.4: Shift Context menu - Options on right click of shift from Review Screen**

|       |                | Member: BLAKE THOMSON (3798008)       |                                                                                     |                         |                    |                             |                                                                                                    |                 |            |                       |          |       |               |                                            |                       |                     |                              |                      |                       |               | <b>SCREEN DETAILS - SINGLE CLIENT PER MEM</b> |
|-------|----------------|---------------------------------------|-------------------------------------------------------------------------------------|-------------------------|--------------------|-----------------------------|----------------------------------------------------------------------------------------------------|-----------------|------------|-----------------------|----------|-------|---------------|--------------------------------------------|-----------------------|---------------------|------------------------------|----------------------|-----------------------|---------------|-----------------------------------------------|
|       |                | <b>Process Award Shift Conditions</b> | Process Day Overtime                                                                | Process Weekly Overtime |                    |                             |                                                                                                    |                 |            |                       |          |       |               | <b>Review Summary</b>                      | <b>View Rates</b>     |                     | <b>View Awards</b>           | Momber Card          | <b>Client Card</b>    | Refresh       | Exit                                          |
| Doc   |                | Seg Timesheet#                        | Client                                                                              | Delivery Location       | Qualification      |                             | Expertise                                                                                                    | Date            | Day        | PH <sub>2</sub> Shift |          | Start | End           | <b>Break</b>                               | Wed Hrs (HH: MM) Unit |                     | Pay Level                    |                      | Pay Rate (\$)         | Pay Allow     | Pay Total Inv                                 |
|       |                | <b>7 NY NY EY</b><br>Ψ                | ontains:                                                                            | <b>Y</b> Contains:      | <b>Y</b> Contains: |                             | <b>V</b> Contains:                                                                                                    | <b>Y</b> Fouals | 700<br>▼   |                       | $P$ Cont | ▼     | $P$ $\circ$ . | 7E <sub>0</sub><br>$\overline{\mathbf{Y}}$ | ntalins:              | <b>V</b> Conta      | v<br>Contains:               | Ÿ                    | Ÿ                     | <b>Y</b>      | <b>Y</b> C                                    |
|       | Ħ              | 0.246                                 | <b>TEST ENTIRE SERVICE</b>                                                          |                         | <b>REGRONURSE</b>  |                             |                                                                                                    | 25/01/2019 FRI  |            | No PM                 |          | 14:00 | 23:00         | 20 <sub>0</sub>                            |                       | 08.40 HOUR          |                              | <b>REGRDNURSEL1</b>  | \$22.00               | \$26.80       | \$217.47 RE                                   |
|       | 日              | 0.284                                 | <b>TEST ENTIRE SERVICE</b>                                                          |                         | <b>REGRONURSE</b>  |                             |                                                                                                    | 26/01/2019 SAT  |            | No PM                 |          | 14:00 | 23:00         | 20 <sup>1</sup>                            | 08.4                  | <b>HOUR</b>         |                              | <b>REGRDNURSE L1</b> | \$23.00               | \$26.80       | \$226.13 RE                                   |
|       | IJ             | 0'209                                 | <b>TEST ENTIRE SERVICE</b>                                                          |                         | <b>REGRONURSE</b>  |                             |                                                                                                    | 28/01/2019 MON  |            | No PM                 |          | 14:00 | 23:00         | 20                                         |                       | 08.40 HOUR          |                              | <b>REGRDNURSE L1</b> | \$22.00               | \$26.80       | \$217.47 RE                                   |
|       | Ü              | $\Omega$                              | <b>TEST ENTIRE SERVICE</b>                                                          |                         | <b>REGRONURSE</b>  |                             | <b>ENTIRE EXEPERTISE</b>                                                                                                    | 14/02/2019 THU  |            | No PM                 |          | 14:00 | 23:00         | 20 <sup>°</sup>                            |                       | 08.40 HOUR          |                              | <b>REGRONURSE L1</b> | \$22.00               | \$26.80       | \$217.47 RE                                   |
|       | Û              | $\mathbf{a}$                          | <b>TEST ENTIRE SERVICE</b>                                                          |                         | <b>REGRONURSE</b>  |                             |                                                                                                    | 26/02/2019 TUE  |            | No PM                 |          | 14:00 | 23:00         | 20                                         |                       | 08.40 HOUR          |                              | REGRONURSE L1        | \$22.00               | \$26.80       | \$217.47 RE                                   |
|       | Ū              | 0271                                  | <b>TEST ENTIRE SERVICE</b>                                                          |                         | <b>REGRONURSE</b>  |                             | <b>ENTIRE EXEPERTISE</b>                                                                                                    | 07/03/2019 THU  |            | No PM                 |          | 14:00 | 23:00         | 20 <sup>°</sup>                            |                       | 08.40 HOUR          |                              | <b>REGRDNURSE L1</b> | \$22.00               | \$26.80       | \$217.47 RE                                   |
|       | 9              | 0 286                                 | <b>TEST ENTIRE SERVICE</b>                                                          |                         | <b>REGRONURSE</b>  |                             | <b>ENTIRE EXEPERTISE</b>                                                                                                    | 12/03/2019 TUE  |            | No PM                 |          | 14:00 | 23:00         | 20                                         |                       | 08.40 HOUR          |                              | REGRONURSE L1        | \$22.00               | \$26.80       | \$217.47 RE                                   |
|       | Û              | $\mathbf{r}$                          | <b>TEST ENTIRE SERVICE</b>                                                          |                         | <b>REGRONURSE</b>  |                             |                                                                                                    | 14/03/2019 THU  |            | No AM                 |          | 06:00 | 14:00         | 10 <sup>10</sup>                           |                       | 07.50 HOUR          |                              | <b>REGRONURSE L1</b> | \$41.00               | \$25.00       | \$346.17 RE                                   |
|       | 1Ì             |                                       | <b>TEST ENTIRE SERVICE</b>                                                          |                         | <b>REGRONURSE</b>  |                             | <b>ENTIRE EXEPERTISE</b>                                                                                                    | 18/03/2019      | <b>MON</b> | No PM                 |          | 14:00 | 23:00         | 20                                         |                       | 08.40 HOUR          |                              | <b>REGRONURSE L1</b> | \$22.00               | \$26.80       | \$217.47 RE                                   |
|       | 岢              | n                                     | <b>TEST ENTIRE SERVICE</b>                                                          |                         | <b>REGRONURSE</b>  |                             |                                                                                                    | 26/03/2019 TUE  |            | No AM                 |          | 06:00 | 09:30         | $\Omega$                                   |                       | 03.30 HOUR          |                              | <b>REGRONURSEL1</b>  | \$41.00               | \$16.60       | \$160.10 RE                                   |
|       | ÷,             |                                       | TEST ENTIRE SERVICE                                                                 | TEST ENTIRE DELIVERY 2  | LABOURER           |                             |                                                                                                    | 26/03/2019 TUE  |            | No PM                 |          | 14:00 | 19:00         | $\theta$                                   |                       | 05.00 HOUR          |                              | CS0300305920507      | \$55.00               | \$21.30       | \$296.30 CS                                   |
|       | ST             |                                       | TEST ENTIRE SERVICE                                                                 |                         | LAROURER           |                             |                                                                                                    | 27/03/2010 IMED |            | Mn 4M                 |          | ne-nn | 14:00         | 40.                                        |                       | 07.60 HOUR          |                              | CSOSOSOSOSOT         | 560.00                | <b>S27 55</b> | 5410.22 09                                    |
|       |                |                                       | Edit shift details or Create manual splits on tap of right click option - Add Split |                         | Confirmation       |                             | Shifts Update Confirmation Alert.<br>Due to Awards Conditions processing request, system will remove any manual updates in the shift allowances but it will still keep |                 |            |                       |          |       |               |                                            | $\times$              |                     | <b>Confirm Shift Changes</b> |                      | Travel Allowance (KM) |               | <b>Restore Shift Detai</b>                    |
|       | Seg Timesheet# | Client                                | Delivery Location                                                                   | Qualification           |                    | Would you like to continue? | any other manual shifts details updates.                                                                                                    |                 |            |                       |          |       |               |                                            | Pay Level             |                     |                              |                      | Pay Rate (\$)         | Pay Allow     | Pay Total Inv                                 |
| 0 284 |                | <b>TEST ENTIRE SERVICE</b>            |                                                                                     | <b>REGRONURSE</b>       |                    |                             |                                                                                                    |                 |            |                       |          |       |               |                                            |                       | <b>REGRONURSEL1</b> |                              |                      | 23.00                 | 26.80         | 226.13 RE                                     |
|       |                |                                       |                                                                                     |                         |                    |                             |                                                                                                    | Yes.            | No.        |                       |          |       |               |                                            |                       |                     |                              |                      |                       | \$26.80       | \$226.13                                      |

**Figure 5.5: Process "***Award Shift Conditions***".**

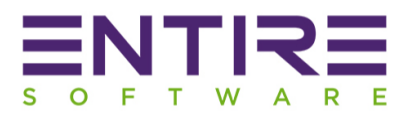

|                   | imber: BLAKE THOMSON (3798008) |                                                                                  |                                            |                    |                          |                                              |                         |                       |      |        |                         |                                      |                       |                                                   |                      |                              |                                  | <b>SCREEN DETAILS - SINGLE CLIENT PER MEMBER</b> |
|-------------------|--------------------------------|----------------------------------------------------------------------------------|--------------------------------------------|--------------------|--------------------------|----------------------------------------------|-------------------------|-----------------------|------|--------|-------------------------|--------------------------------------|-----------------------|---------------------------------------------------|----------------------|------------------------------|----------------------------------|--------------------------------------------------|
|                   | ocess Award Shift Condition    | <b>Process Day Overtime</b>                                                      | Process Weekly Overtime                    |                    |                          |                                              |                         |                       |      |        |                         | <b>Review Summary</b>                | <b>View Rates</b>     | View Awards                                       | Member Card          | <b>Client Card</b>           | Refresh                          | Exit                                             |
|                   | Seg Timesheet#                 | Client                                                                           | Delivery Location                          | Qualification      | Expertise                | Date                                         | Day                     | PH <sub>7</sub> Shift |      | Start  | End                     | Break                                | Wild HrstHH: MM) Unit |                                                   | Pay Level            | Pay Rate (\$)                | Pay Allow                        | Pay Total Inv Pr                                 |
| NY NY EY<br>7.    | Contains:                      | <b>Y</b> Contains                                                                | ntains:                                    | <b>Y</b> Contains: | <b>Y</b> Contains:       | $\triangledown$<br>$\nabla$ Equals           | $\overline{\mathbf{v}}$ | v                     | Cont | ▽<br>v | $\overline{\mathbf{v}}$ | $\triangledown$                      | ontains:              | $\triangledown$ Conta.<br>$\overline{\mathbf{v}}$ | notains              | Y.<br>$F$ Equals:            | $\overline{\mathbf{Y}}$<br>talen | v                                                |
| Ű                 | 0.246                          | <b>TEST ENTIRE SERVICE</b>                                                       |                                            | <b>REGRONURSE</b>  |                          | 25/01/2019 FRI                               |                         | No PM                 |      | 14:00  | 23:00                   | 20                                   | 08.40 HOUR            |                                                   | <b>REGRDNURSE L1</b> | \$22.00                      | \$26.80                          | \$217.47 REGF                                    |
| Ħ                 | 0 284                          | <b>TEST ENTIRE SERVICE</b>                                                       |                                            | <b>REGRDNURSE</b>  |                          | 26/01/2019 SAT                               |                         | No PM                 |      | 14:00  | 23:00                   | 20                                   | 08.40 HOUR            |                                                   | REGRONURSE L1        | \$23.00                      | \$26.80                          | \$226.13 REGE                                    |
| Ú                 | 0'209                          | <b>TEST ENTIRE SERVICE</b>                                                       |                                            | <b>REGRDNURSE</b>  |                          | 28/01/2019 MON                               |                         | No PM                 |      | 14:00  | 23:00                   | 20                                   | 08.40 HOUR            |                                                   | <b>REGRONURSE L1</b> | \$22.00                      | \$26.80                          | \$217.47 REGF                                    |
| Ĥ                 |                                | <b>TEST ENTIRE SERVICE</b>                                                       |                                            | <b>REGRONURSE</b>  | <b>ENTIRE EXEPERTISE</b> | 14/02/2019 THU                               |                         | No PM                 |      | 14:00  | 23:00                   | 20                                   | 08.40 HOUR            |                                                   | <b>REGRONURSE L1</b> | \$22.00                      | \$26.80                          | \$217.47 REGF                                    |
| Ű                 |                                | <b>TEST ENTIRE SERVICE</b>                                                       |                                            | <b>REGRONURSE</b>  |                          | 26/02/2019 TUE                               |                         | No PM                 |      | 14:00  | 23:00                   | 20                                   | 08.40 HOUR            |                                                   | <b>REGRONURSE L1</b> | \$22.00                      | \$26.80                          | \$217.47 REGF                                    |
| Ĥ                 | 0.271                          | <b>TEST ENTIRE SERVICE</b>                                                       |                                            | <b>REGRONURSE</b>  | <b>ENTIRE EXEPERTISE</b> | 07/03/2019 THU                               |                         | No PM                 |      | 14:00  | 23:00                   | 20                                   | 08.40 HOUR            |                                                   | REGRONURSE L1        | \$22.00                      | \$26.80                          | \$217.47 REGE                                    |
| Ù                 | 0.286                          | <b>TEST ENTIRE SERVICE</b>                                                       |                                            | <b>REGRONURSE</b>  | <b>ENTIRE EXEPERTISE</b> | 12/03/2019 TUE                               |                         | No PM                 |      | 14:00  | 23:00                   | 20                                   | 08.40 HOUR            |                                                   | <b>REGRONURSE L1</b> | \$22.00                      | \$26.80                          | \$217.47 REGE                                    |
| 自                 |                                | <b>TEST ENTIRE SERVICE</b>                                                       |                                            | REGRONURSE         |                          | 14/03/2019 THU                               |                         | No AM                 |      | 06:00  | 10:00                   |                                      | 04.00 HOUR            |                                                   | <b>REGRONURSE L1</b> | \$41.00                      | \$18.00                          | \$182.00 REGF                                    |
| Ĥ                 | $\overline{2}$                 | <b>TEST ENTIRE SERVICE</b>                                                       |                                            | <b>REGRONURSE</b>  |                          | 14/03/2019 THU                               |                         | No AM                 |      | 10:00  | 14:00                   | 10                                   | 03.50 HOUR            |                                                   | <b>REGRONURSE L1</b> | \$41.00                      | \$7.00                           | \$164.17 REGF                                    |
| 宙                 |                                | <b>TEST ENTIRE SERVICE</b>                                                       |                                            | <b>REGRONURSE</b>  | <b>ENTIRE EXEPERTISE</b> | 18/03/2019 MON                               |                         | No PM                 |      | 14:00  | 23:00                   | 20                                   | 08.40 HOUR            |                                                   | REGRONURSE L1        | \$22.00                      | \$26.80                          | \$217.47 REGF                                    |
| n                 |                                | <b>TEST ENTIRE SERVICE</b>                                                       |                                            | <b>REGRONUNSE</b>  |                          | 26/03/2019 TUE                               |                         | No AM                 |      | 06:00  | 09:30                   |                                      | 03.30 HOUR            |                                                   | REGRONURSE L1        | \$41.00                      | \$16.60                          | \$160.10 REGE                                    |
| 12                |                                |                                                                                  | TEST ENTIRE SERVICE TEST ENTIRE DELIVERY 2 | <b>LABOURER</b>    |                          | 26/03/2019 THE                               |                         | Mo. DM                |      | 14:00  | 19.00                   |                                      | OS OD HOUR            |                                                   | CS0300305920507      | 555.00                       | \$21.30                          | <b>E206 30 CEO2</b>                              |
|                   |                                | t shift details or Create manual splits on tap of right click option - Add Split |                                            |                    |                          |                                              |                         |                       |      |        |                         |                                      |                       | <b>Confirm Shift Changes</b>                      |                      | <b>Travel Allowance (KM)</b> |                                  | <b>Restore Shift Details</b>                     |
| Timesheet# Client |                                | <b>Delivery Location</b>                                                         | Oualification                              | Expertise          | Date<br>Day              | PH? Shift                                    |                         |                       |      |        |                         | Start End Break Wkd Hrs (HH:MM) Unit | <b>Pay Level</b>      |                                                   |                      | Pay Rate (\$)                | <b>Pay Allow</b>                 | Pay Total Inv Pay                                |
|                   | <b>TEST ENTIRE SERVICE</b>     |                                                                                  | <b>REGRONURSE</b>                          |                    |                          | Applying Single Day Overtime Shift Condition |                         |                       |      |        |                         | 04.00 HOUR                           |                       | <b>REGRONURSE L1</b>                              |                      | 41.00                        | 18.00                            | 182.00 REGRDI                                    |
|                   | <b>TEST ENTIRE SERVICE</b>     |                                                                                  | <b>REGRONURSE</b>                          |                    |                          |                                              |                         |                       |      |        |                         | 03.50 HOUR                           |                       | <b>REGRONURSE L1</b>                              |                      | 41.00                        | 7.00                             | 164.17 REGRDI                                    |
|                   |                                |                                                                                  |                                            |                    |                          |                                              |                         |                       |      |        |                         |                                      |                       |                                                   |                      |                              | \$25.00                          | \$346.17                                         |

**Figure 5.6: Process "***Outside Ordinary Hours & Single Day Overtime***" Conditions**

|                |                       |                            | <b>TEST ENTIRE SERVICE</b>                                                          |                               | <b>REGRONURSE</b> |                  |                          |     | 14/03/2019 THU |                           | No AM        |       | 06:00 | 10:00                      |                  | 04.00 HOUR           | <b>REGRONURSE L1</b>         | \$41.00                      | \$18.00   | \$182.00 RE                |
|----------------|-----------------------|----------------------------|-------------------------------------------------------------------------------------|-------------------------------|-------------------|------------------|--------------------------|-----|----------------|---------------------------|--------------|-------|-------|----------------------------|------------------|----------------------|------------------------------|------------------------------|-----------|----------------------------|
|                | Ū                     |                            | <b>TEST ENTIRE SERVICE</b>                                                          |                               | <b>REGRONURSE</b> |                  |                          |     | 14/03/2019     | THU                       | No AM        |       | 10:00 | 14:00                      | 10 <sup>1</sup>  | 03.50 HOUR           | <b>REGRONURSE L1</b>         | \$41.00                      | \$7.00    | \$164.17 RE                |
|                | Ű                     | $\Omega$                   | <b>TEST ENTIRE SERVICE</b>                                                          |                               | <b>REGRDNURSE</b> |                  | <b>ENTIRE EXEPERTISE</b> |     | 18/03/2019     | <b>MON</b>                |              | No PM | 14:00 | 23:00                      | 20               | 08.40 HOUR           | <b>REGRONURSE L1</b>         | \$22.00                      | \$26.80   | \$217.47 RE                |
|                | Ħ                     | $\Omega$                   | <b>TEST ENTIRE SERVICE</b>                                                          |                               | <b>REGRONURSE</b> |                  |                          |     | 26/03/2019     | <b>TUE</b>                |              | No AM | 06:00 | 09:30                      | $\Omega$         | 03.30 HOUR           | <b>REGRONURSE L1</b>         | \$41.00                      | \$16.60   | \$160.10 RE                |
|                | Û                     | $\mathbf{0}$               | <b>TEST ENTIRE SERVICE</b>                                                          | <b>TEST ENTIRE DELIVERY 2</b> | LABOURER          |                  |                          |     | 26/03/2019     | TUE                       | No PM        |       | 14:00 | 19:00                      | n                | 05.00 HOUR           | CS0300305920507              | \$55.00                      | \$21.30   | \$296.30 CS                |
|                | Û                     |                            | <b>TEST ENTIRE SERVICE</b>                                                          |                               | <b>LABOURER</b>   |                  |                          |     | 27/03/2019     | WED                       | No AM        |       | 06:00 | 10:00                      |                  | 04.00 HOUR           | CS0300305920507              | \$50.00                      | \$18.80   | \$218.80 CS                |
|                | 9Ì                    |                            | <b>TEST ENTIRE SERVICE</b>                                                          |                               | LABOURER          |                  |                          |     | 27/03/2019     | WED                       | No AM        |       | 10:00 | 14:00                      | 10 <sup>10</sup> | 03.50 HOUR           | CS0300305920507              | \$50.00                      | \$8.75    | \$200.42 CS                |
|                | Ù                     | $\Omega$                   | <b>TEST ENTIRE SERVICE</b>                                                          |                               | <b>REGRONURSE</b> |                  | <b>ENTIRE EXEPERTISE</b> |     | 14/04/2019     | <b>SUN</b>                |              | No PM | 14:00 | 23:00                      | 20               | 08.40 HOUR           | REGRONURSE L1                | \$23.00                      | \$26.80   | \$226.13 RE                |
|                |                       |                            |                                                                                     |                               |                   |                  |                          |     |                |                           |              |       |       |                            |                  |                      |                              |                              |           |                            |
|                |                       |                            | Edit shift details or Create manual splits on tap of right click option - Add Split |                               |                   |                  |                          |     |                |                           |              |       |       |                            |                  |                      | <b>Confirm Shift Changes</b> | <b>Travel Allowance (KM)</b> |           | <b>Restore Shift Detai</b> |
|                | Seq Timesheet# Client |                            | <b>Delivery Location</b>                                                            | <b>Qualification</b>          |                   | <b>Expertise</b> | Date                     | Day | PH? Shift      |                           | <b>Start</b> | End   |       | Break Wkd Hrs (HH:MM) Unit |                  | Pay Level            |                              | Pay Rate (\$)                | Pay Allow | Pay Total Inv              |
| $\blacksquare$ |                       | <b>TEST ENTIRE SERVICE</b> |                                                                                     | <b>REGRDNURSE</b>             |                   |                  | 14/03/2019               | THU | No AM          |                           | 06:00        | 10:00 |       |                            | 04.00 HOUR       | <b>REGRDNURSE L1</b> |                              | 41.00                        | 18.00     | 182.00 REC                 |
|                |                       | <b>TEST ENTIRE SERVICE</b> |                                                                                     | <b>REGRONURS</b>              |                   |                  | 14/03/2019 THU           |     | No AM          |                           | 10:00        | 14:00 | 10    |                            | 03.50 HOUR       | <b>REGRDNURSE L1</b> |                              | 41.00                        | 7.00      | 164.17 REC                 |
|                |                       |                            |                                                                                     |                               |                   |                  |                          |     |                |                           |              |       |       |                            |                  |                      |                              |                              | \$25.00   | \$346.17                   |
|                |                       |                            |                                                                                     |                               |                   |                  |                          |     |                | <b>Shift Edit Section</b> |              |       |       |                            |                  |                      |                              |                              |           |                            |

**Figure 5.7: Manual Editing of selected Shift Details from the second section shown above** 

## Split Part 1 is selected & its attached allowances

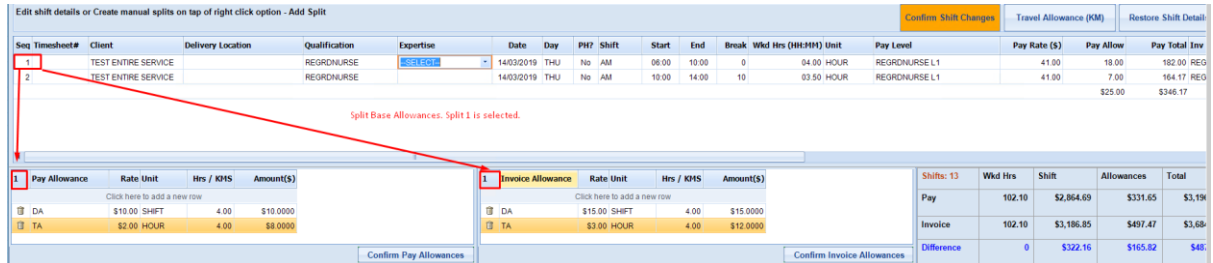

Split Part 2 is selected & its attached allowances

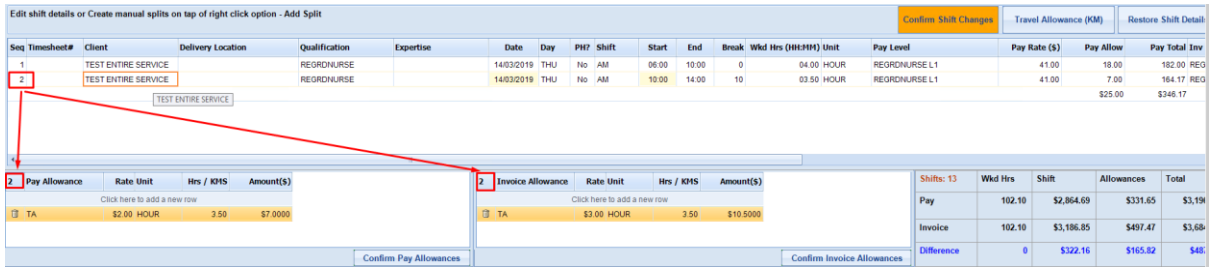

**Figure 5.8: Add / Remove Allowances per Shift or Shift Splits Parts.**

 $\left\vert \cdot \right\vert$ 

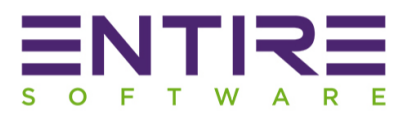

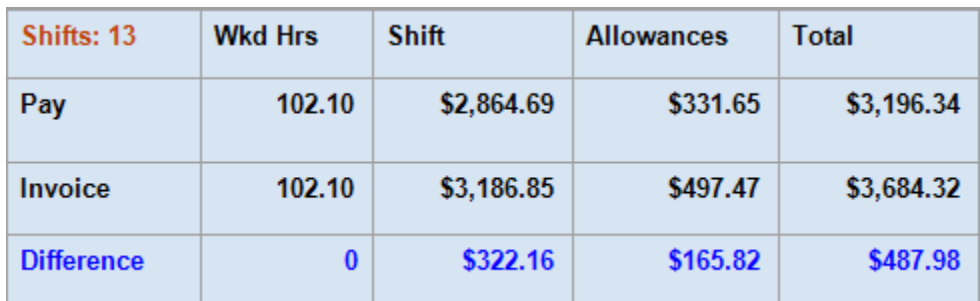

**Figure 5.9: Pay / Invoice Final Totals Summary & Difference**

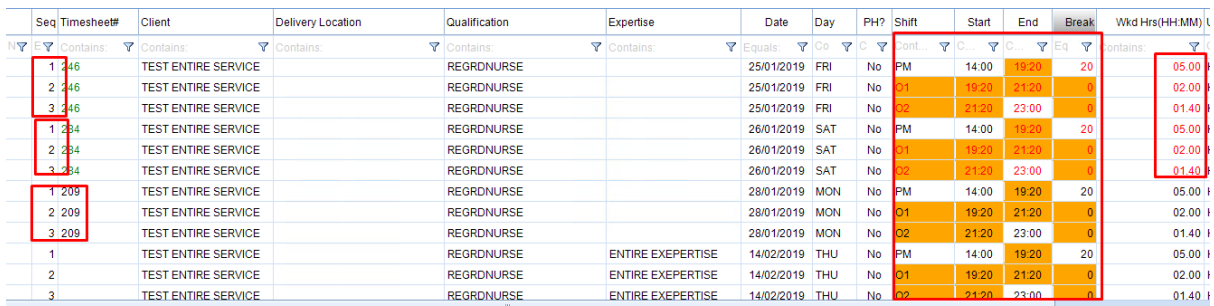

**Figure 5.10: Screen showing Shifts results after applying Timesheet Discrepancy Changes, Awards Conditions, Overtime & manual user changes.**

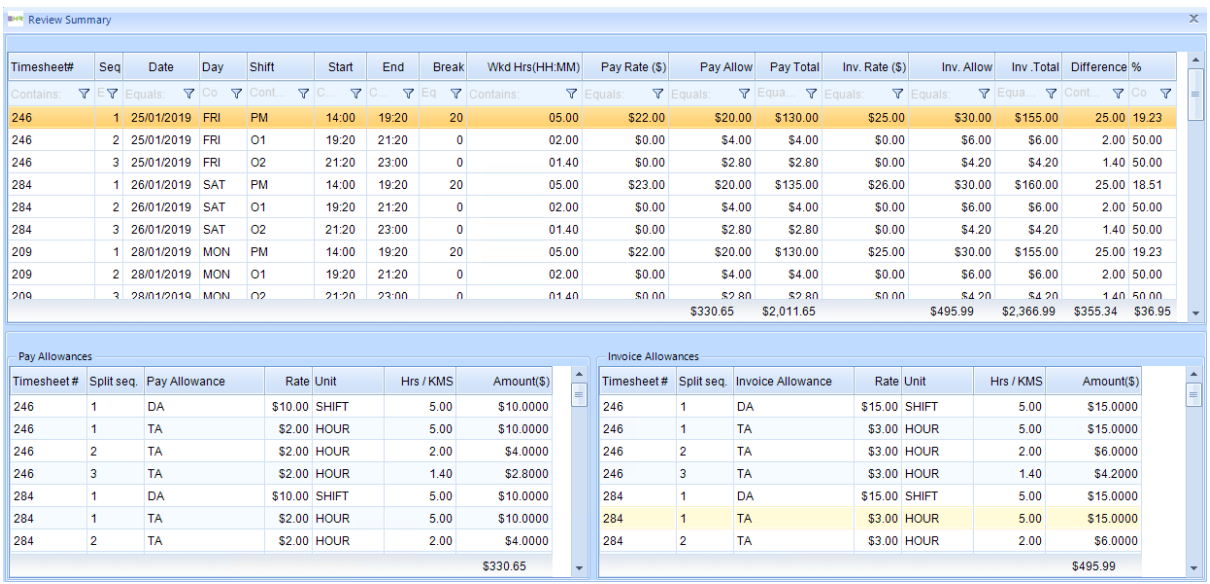

**Figure 5.11: Final Review Summary screen for a quick reference before Submitting for Payroll run.**

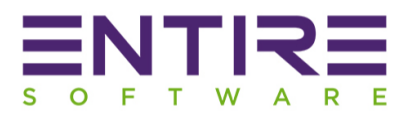

# <span id="page-16-0"></span>6. Review and Validate Screen when option "*All Shifts per Member*" is selected.

## CASE 2: When Option "All Shifts per Member" selected.

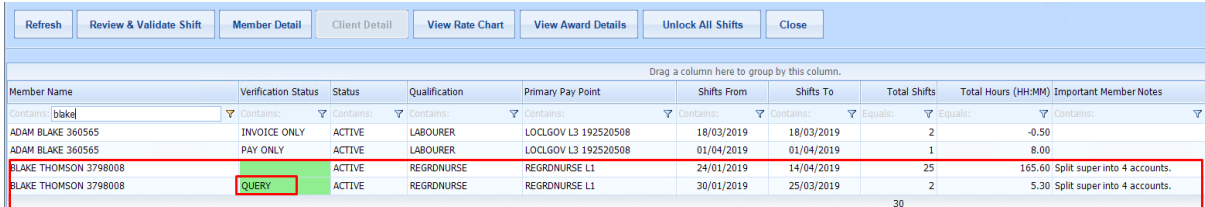

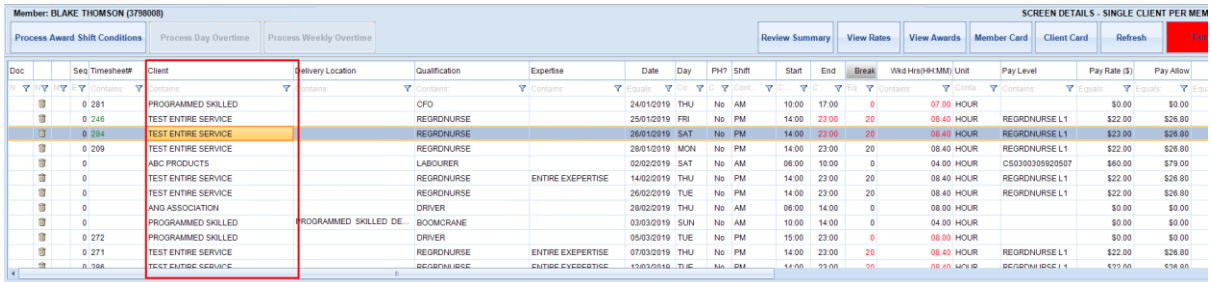

**Figure 6: Shift Verification Screen showing Member's Shifts across multiple clients in a Period**

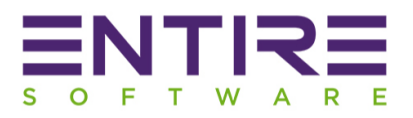

## <span id="page-17-0"></span>7. Payslip Layout Changes:

System will generate the below shown Payslip format in case of Industry Awards are applicable. The old Payslip format is still available in case of no Industry Awards. The new payslip format has been changed to include information related to Rate Tables & Award Names. The details of changes are:-

- 7.1 Details of shifts listed are grouped together as per Service Location.
- 7.2 Award Name has been included if applicable.
- 7.3 Rate Table Name has been included. Please note: This is an external Rate Table Name.

### **Sample Payslip format**

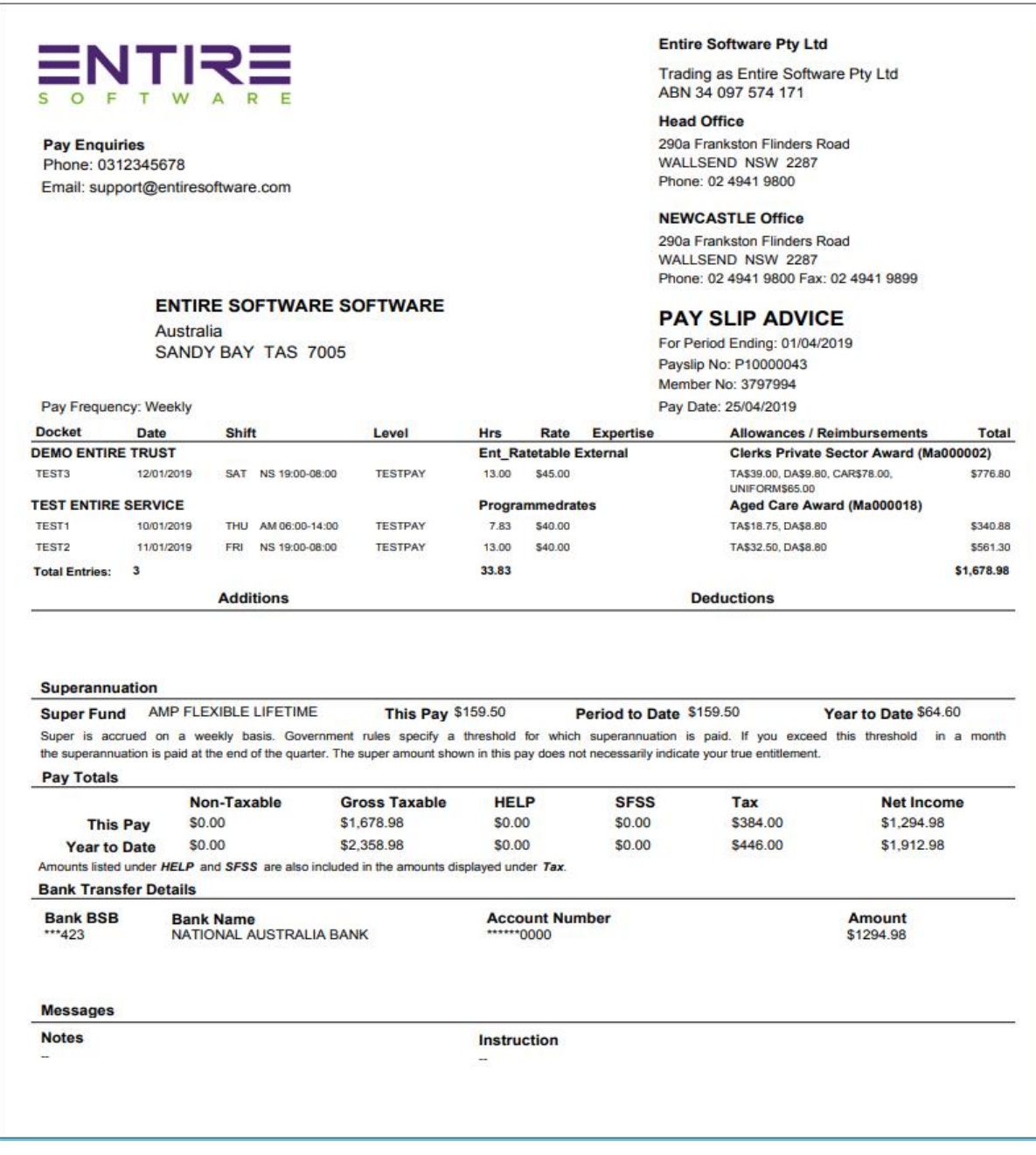

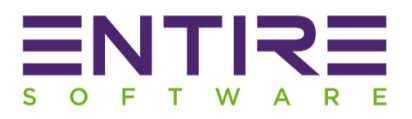

## <span id="page-18-1"></span><span id="page-18-0"></span>8. New Settings added in the Tools – Application Options – Payroll Section:

8.1 Do not show Expertise data in payslips:

If this is ON then Payslips will not show shift expertise data in the "Expertise" Column. It will be BLANK.

<span id="page-18-2"></span>8.2 Do not show Expertise data in Invoices:

If this is ON then Invoices will not show shift expertise data in the "Expertise" Column. It will be BLANK.

## <span id="page-18-3"></span>8.3 Show Period Ending Data as Invoice Date in Invoices:

If this is ON then Invoices will include period ending date as actual Invoice generation date instead of week ending date.

## <span id="page-18-4"></span>8.4 Confirm Shift – Pay Level as per Booking:

This setting is applicable when 'Pay Level' is selected by staff at the time of order creation from web allocations. During Shift Confirmation process in Finance, by default, system applies shift selected pay level if any else system applies the Member's Pay level according to the shift Qualification.

If this is ON then system will apply Pay level selected during shift creation & leave it blank if no pay level has been selected during shift creation.

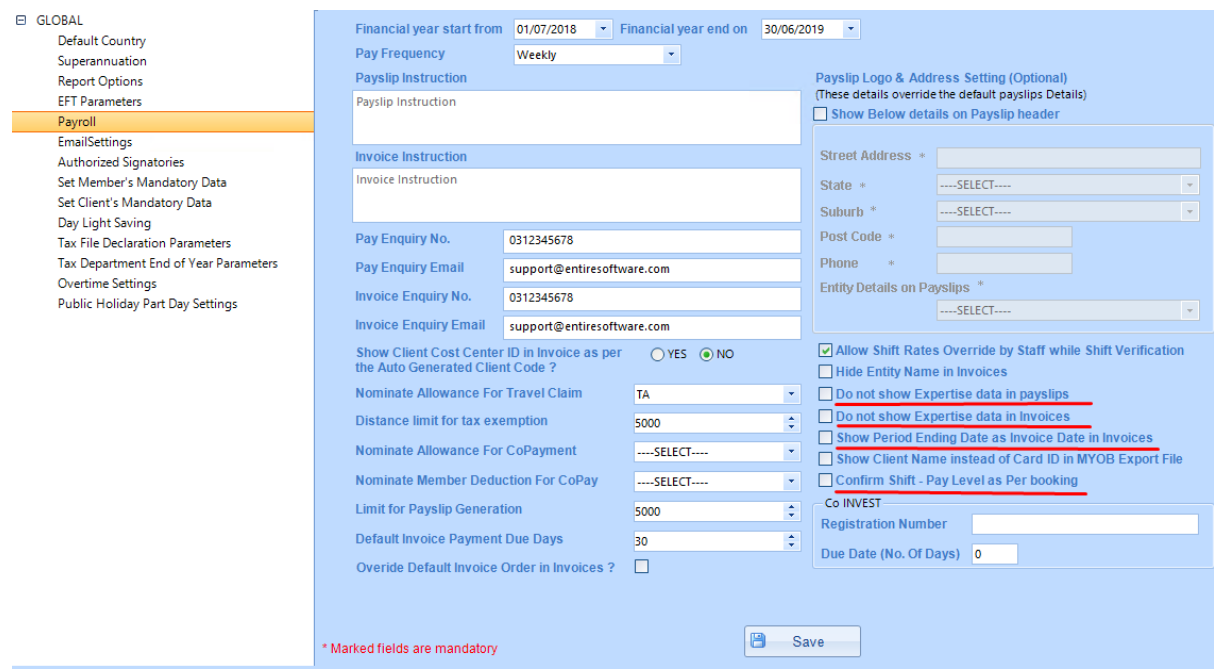

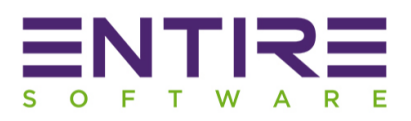

# <span id="page-19-0"></span>9. Client Module Additions / Improvements:

The following are the details of additions and improvements released in this version are: -

- <span id="page-19-1"></span>9.1 Removal of Entity dependency: There is no need from now on to setup external entities for each separate service location client to calculate payroll tax & work cover details. Entity is still available on screen but as an OPTIONAL field.
- <span id="page-19-2"></span>9.2 Customer ID field is Optional: Customer ID field has been OPTIONAL to enter now. It was designed to hold MYOB accounting software client specific codes but it is not required anymore if the Accounting system is other than MYOB.
- <span id="page-19-3"></span>9.3 Introduction of linking ABN or Branch per Client (Optional): If you have multiple ABN's then you have an option to link your clients per ABN for better reporting management. It is an OPTIONAL field.
- <span id="page-19-4"></span>9.4 Award Name Linking to Client: If your rates & industry are based on Fair work Industry Awards then it is must for you to link all of your Service Location Client's to the Award Name defined in the system to apply shifts protocols, conditions & overtime.
- <span id="page-19-5"></span>9.5 Payroll Tax Exempt / Non-Exempt per Client: This is one of the major improvements in the system where you now have a flexibility to exempt Service Location Client's from Payroll tax directly at client level instead of setting this option at Entity level.
- <span id="page-19-6"></span>9.6 Introduction of Work Cover codes per Client: This is one of the major improvements in the system where you now have a flexibility to set work cover codes specific at Service / Delivery level client on the basis of client's State -> Industry / Sub Industry / Qualifications directly at client level instead of setting this option at Entity level. You can now setup work cover codes at Service or Delivery Level as per:-
	- 9.6.1 **Client's State & Industry**: Single Work Cover code
	- 9.6.2 **Client's State & Industry & Sub Industry:** Single Work Cover code
	- 9.6.3 **Client's State & Industry and / or Sub Industry ->** Per different qualifications
- <span id="page-19-7"></span>9.7 New Invoice Generation Type – As per Order Number: The new option is available for you to set at SERVICE LOCATION level client for system to generate Invoices as per ORDER NUMBER.
- <span id="page-19-8"></span>9.8 Invoicing terms: Two new Options have been added at Service Location level to set Invoicing terms.
	- 9.8.1 Number of days after End of Month
	- 9.8.2 Number of days difference is lesser than the difference of end of month date to Invoice date (Due by following end of month

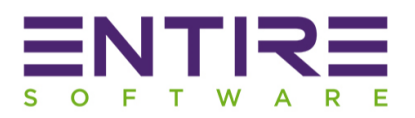

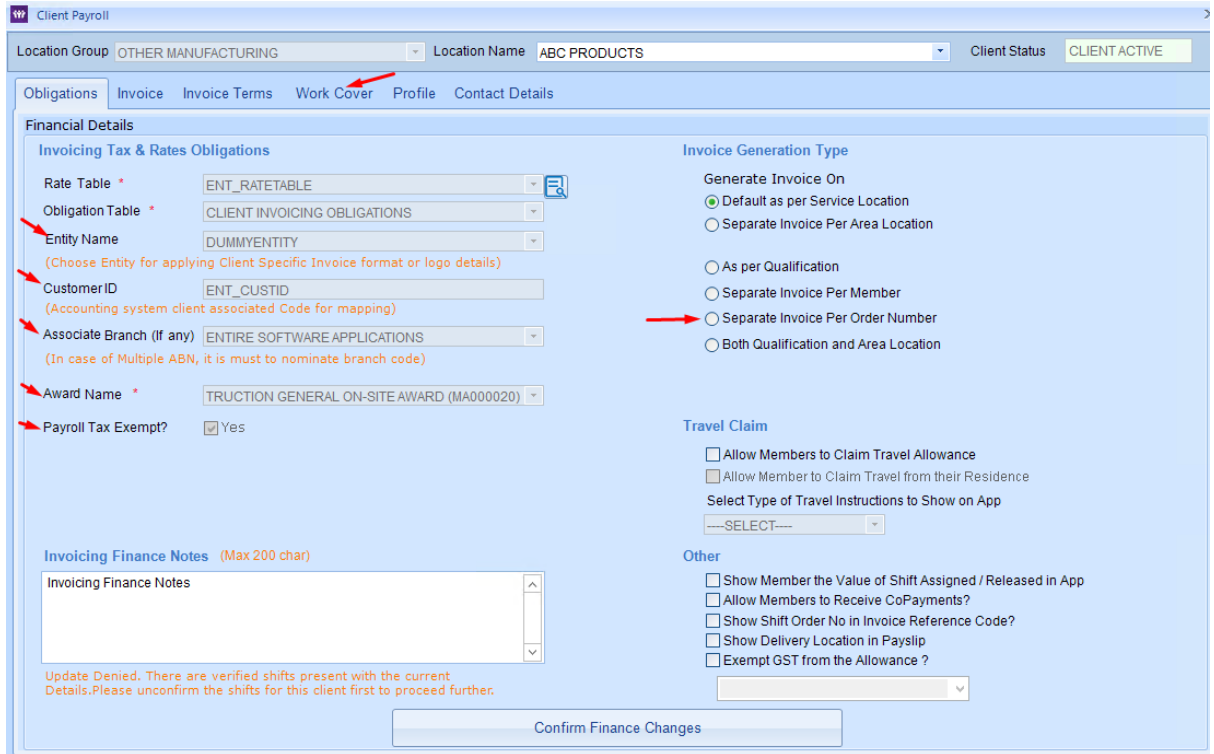

**Figure 9A: Finance Client Module showing all new Options in Red Colour arrows.**

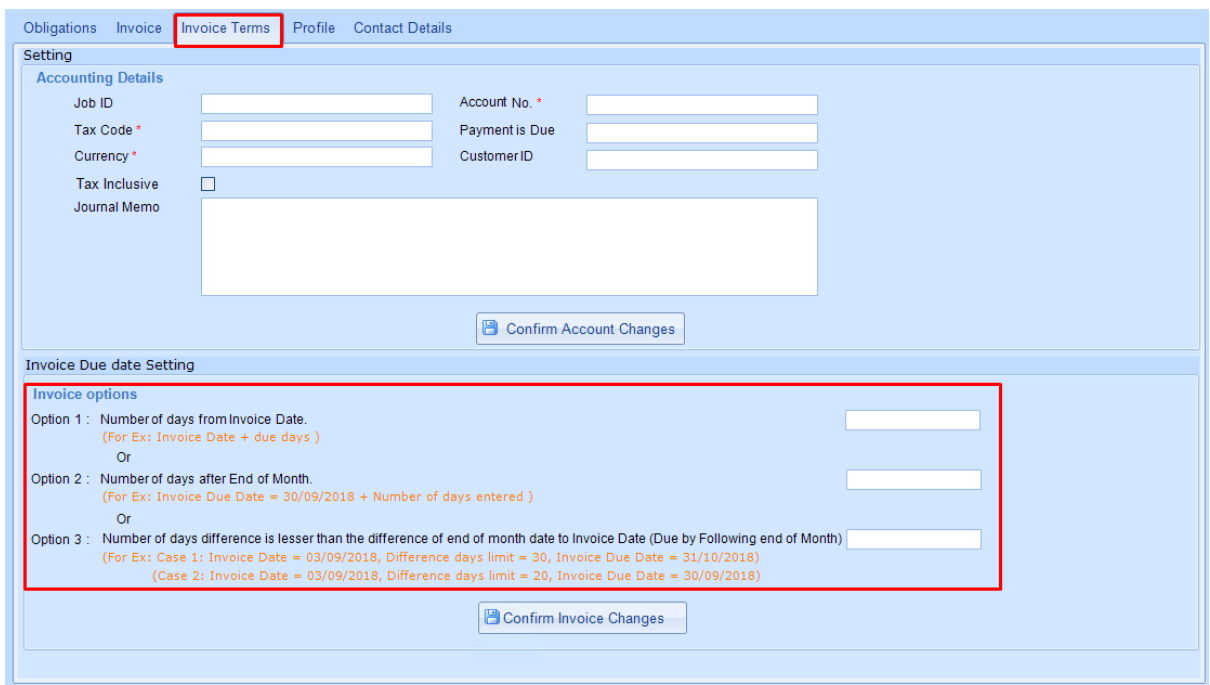

## **Figure 9B: Invoicing Terms**

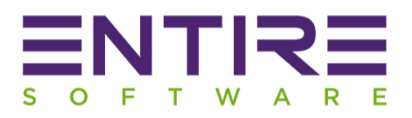

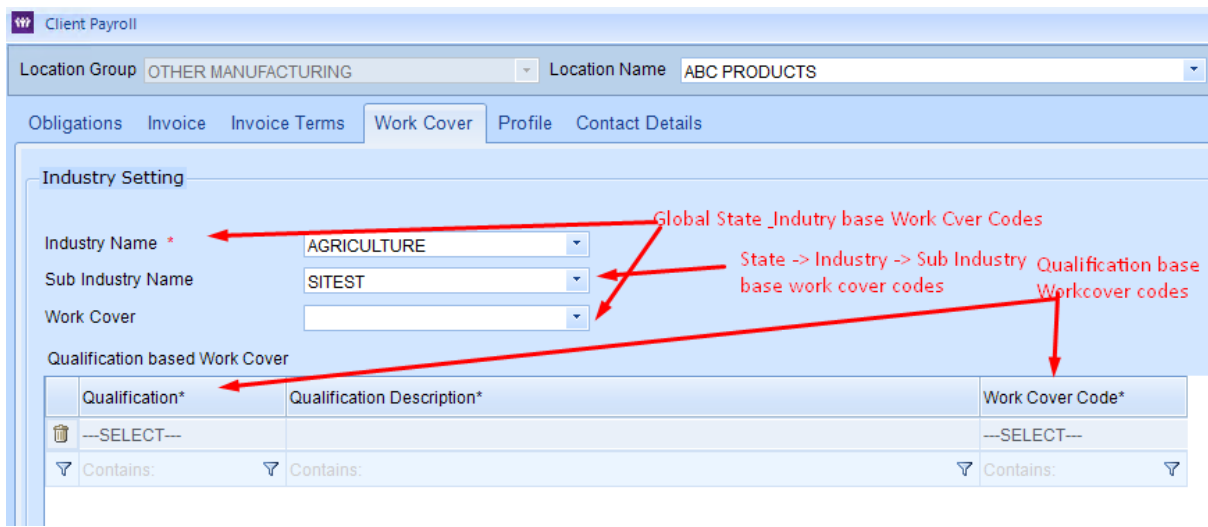

## **Figure 9C: State base Industry / Sub Industry / Qualifications base Work Cover Codes**

## <span id="page-21-0"></span>10. Payroll Tax Improvements:

You can now setup Payroll Tax exemption at SERVICE LOCATION Client Level. In EntireHR old versions, it used to work from the linked Client's Entity. Due to these setup changes, the actual Payroll tax screen & reports have been changed accordingly.

**Improvement: One of the improvement happened in this section is the availability of actual processed week ending dates for user selection. Selection of dates will help to stop selecting same processed dates.**

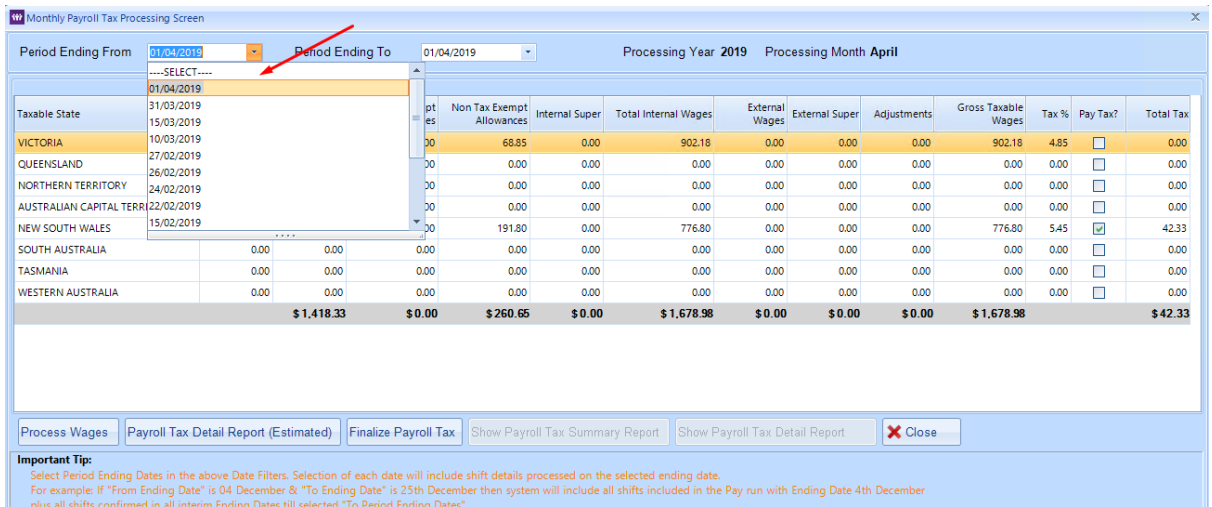

## **Figure 10: Payroll Tax Screen**

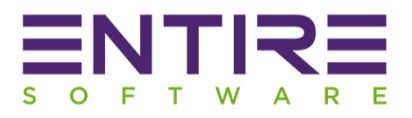

## <span id="page-22-0"></span>11. Payslip / Invoice Shifts Submission Screen Improvements:-

- <span id="page-22-1"></span>11.1 Reference Number Column: View / Edit actions.
- <span id="page-22-2"></span>11.2 Confirmed By / On: This data has been added to show details of user who have confirmed or verified the shift.

## <span id="page-22-3"></span>12. Reports:

Details of the report enhancements are:-

- <span id="page-22-4"></span>12.1 All Branches (ABN) Payroll Summary Report – **NEW REPORT**: This report has been designed for management to view the summary of all entities or branches payroll runs in a given period. This is only helpful if you have more than one ABN setup.
- <span id="page-22-5"></span>12.2 Payroll History Report – **EXISTING REPORT:** If you are having members working as Sub Contractors then you can use this new Filter option to get payroll history details of sub-contractors RCTI.
- <span id="page-22-6"></span>12.3 Export RCTI Summary – Accounting - **NEW REPORT**: If you are having members working as Sub Contractors then you can use this export report to transfer their RCTI summary into accounting system.
- 12.4 Export Invoices Summary Accounting **EXISTING REPORT:** Report name has been changed for better user understanding. It used to be "PRINT INVOICE SUMMARY".

<span id="page-22-7"></span>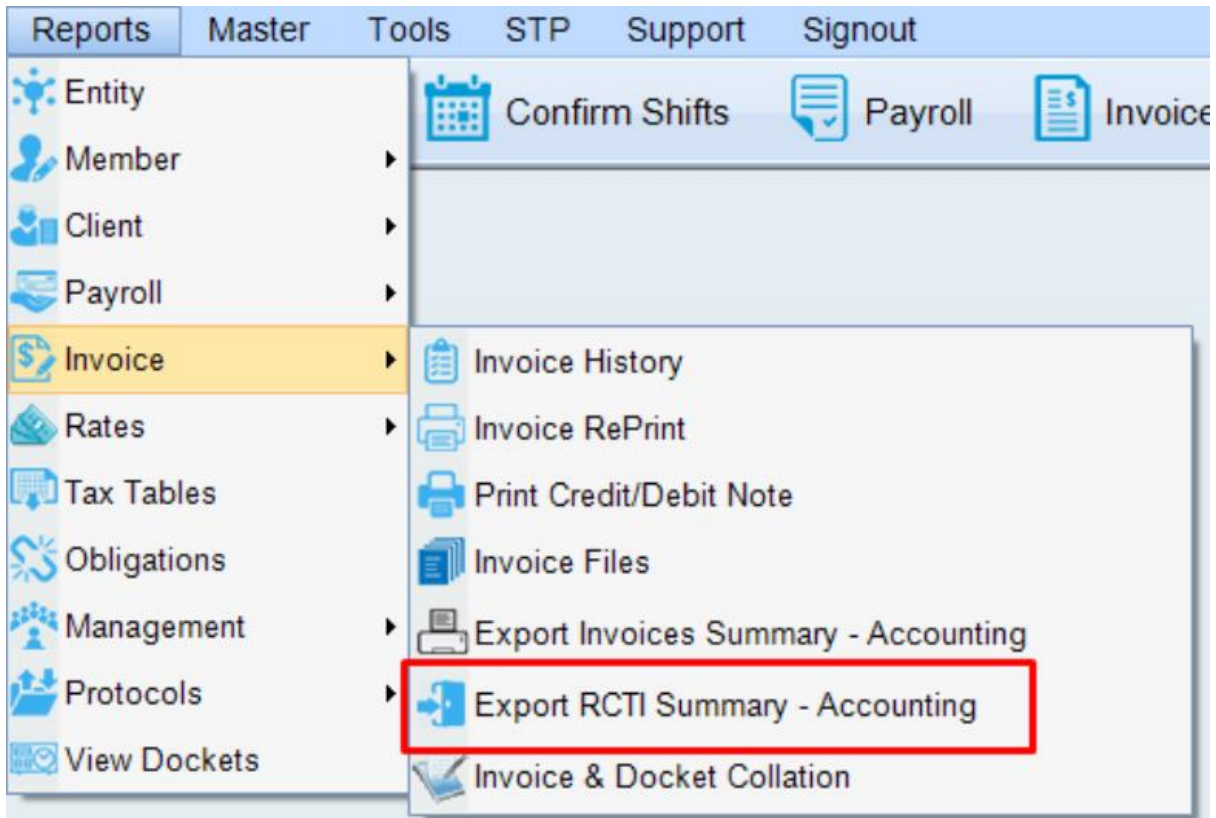